# **Oracle® Database 同じシステムでの PDB の並列アップグレード 19c**

F16177-02(原本部品番号:F10902-02)

2019年5月

# <span id="page-1-0"></span>**タイトルおよび著作権情報**

Oracle Database同じシステムでのPDBの並列アップグレード, 19c

F16177-02

Copyright © 2018, 2019, Oracle and/or its affiliates. All rights reserved.

原本著者: Sunil Surabhi、Nirmal Kumar

原本協力著者: Lance Ashdown、Padmaja Potineni、Rajesh Bhatiya、Prakash Jashnani、Douglas Williams、Mark Bauer

原本協力者: Roy Swonger、Byron Motta、Hector Vieyra Farfan、Carol Tagliaferri、Mike Dietrich、 Marcus Doeringer、Umesh Aswathnarayana Rao、Rae Burns、Subrahmanyam Kodavaluru、Cindy Lim、Amar Mbaye、Akash Pathak、Thomas Zhang、Zhihai Zhang

このソフトウェアおよび関連ドキュメントの使用と開示は、ライセンス契約の制約条件に従うものとし、知的財産に関する法律に より保護されています。ライセンス契約で明示的に許諾されている場合もしくは法律によって認められている場合を除き、形式、 手段に関係なく、いかなる部分も使用、複写、複製、翻訳、放送、修正、ライセンス供与、送信、配布、発表、実行、公開 または表示することはできません。このソフトウェアのリバース・エンジニアリング、逆アセンブル、逆コンパイルは互換性のために法 律によって規定されている場合を除き、禁止されています。

ここに記載された情報は予告なしに変更される場合があります。また、誤りが無いことの保証はいたしかねます。誤りを見つけた 場合は、オラクル社までご連絡ください。

このソフトウェアまたは関連ドキュメントを、米国政府機関もしくは米国政府機関に代わってこのソフトウェアまたは関連ドキュメン トをライセンスされた者に提供する場合は、次の通知が適用されます。

U.S. GOVERNMENT END USERS: Oracle programs, including any operating system, integrated software, any programs installed on the hardware, and/or documentation, delivered to U.S. Government end users are "commercial computer software" pursuant to the applicable Federal Acquisition Regulation and agency-specific supplemental regulations. As such, use, duplication, disclosure, modification, and adaptation of the programs, including any operating system, integrated software, any programs installed on the hardware, and/or documentation, shall be subject to license terms and license restrictions applicable to the programs. No other rights are granted to the U.S. Government.

このソフトウェアもしくはハードウェアは様々な情報管理アプリケーションでの一般的な使用のために開発されたものです。このソフ トウェアもしくはハードウェアは、危険が伴うアプリケーション(人的傷害を発生させる可能性があるアプリケーションを含む)への用 途を目的として開発されていません。このソフトウェアもしくはハードウェアを危険が伴うアプリケーションで使用する際、安全に使 用するために、適切な安全装置、バックアップ、冗長性(redundancy)、その他の対策を講じることは使用者の責任となりま す。このソフトウェアもしくはハードウェアを危険が伴うアプリケーションで使用したことに起因して損害が発生しても、オラクル社お よびその関連会社は一切の責任を負いかねます。

OracleおよびJavaはOracle Corporationおよびその関連企業の登録商標です。その他の名称は、それぞれの所有者の 商標または登録商標です。

Intel、Intel Xeonは、Intel Corporationの商標または登録商標です。すべてのSPARCの商標はライセンスをもとに使用 し、SPARC International, Inc.の商標または登録商標です。AMD、Opteron、AMDロゴ、AMD Opteronロゴは、 Advanced Micro Devices, Inc.の商標または登録商標です。UNIXは、The Open Groupの登録商標です。

このソフトウェアまたはハードウェア、そしてドキュメントは、第三者のコンテンツ、製品、サービスへのアクセス、あるいはそれらに関 する情報を提供することがあります。お客様との間に適切な契約が定められている場合を除いて、オラクル社およびその関連会 社は、第三者のコンテンツ、製品、サービスに関して一切の責任を負わず、いかなる保証もいたしません。お客様との間に適切 な契約が定められている場合を除いて、オラクル社およびその関連会社は、第三者のコンテンツ、製品、サービスへのアクセスま たは使用によって損失、費用、あるいは損害が発生しても一切の責任を負いかねます。

**目次**

- [タイトルおよび著作権情報](#page-1-0)
- [はじめに](#page-4-0)
	- [このドキュメントのユースケース・シナリオ](#page-4-1)
	- [ドキュメントのアクセシビリティについて](#page-4-2)
- 1 [マルチテナント・アーキテクチャのパラレル・アップグレード](#page-5-0)
	- **プラガブル・データベース(PDB)[のパラレル・アップグレードの概要](#page-6-0)**
	- [マルチテナント・コンテナ・データベースのパラレル・アップグレード](#page-8-0)

### <span id="page-4-0"></span>**はじめに**

このガイドは、特定のユースケース・シナリオを完了する助けとなるよう収集されたOracle Databaseユーザー支援ドキュメント のトピック集です。

- [このドキュメントのユースケース・シナリオ](#page-4-1)
- [ドキュメントのアクセシビリティについて](#page-4-2)

### <span id="page-4-1"></span>**このドキュメントのユースケース・シナリオ**

このシナリオ・ドキュメントを使用すると、マルチテナント・アーキテクチャ全体(CDB\$ROOT、PDB\$SEEDおよびCDBに接続されたすべ てのプラガブル・データベース(PDB)を含む)を新しいリリースにアップグレードし、パラレル処理を使用して停止時間を制限するこ とが容易になります。

このシナリオの前提条件

- 新しいリリースのOracle Databaseソフトウェアをサーバーにインストールしておきます。
- マルチテナント・アーキテクチャをバックアップしておきます。

CDBのアップグレードを開始する前に、ソース・データベースとターゲット・データベースを最新のリリース更新(Update)またはリ リース更新リビジョン(Revision)に更新することをお薦めします。

このシナリオの概要

- **マルチテナント・アーキテクチャのパラレル・アップグレード。CDBをアップグレードし、CDBのPDBの全部または一部を** パラレルにアップグレードする手順を理解してから、適用します。
	- プラガブル・データベースのパラレル・アップグレードの概要を確認します。
	- マルチテナントCDBおよびPDBをパラレルにアップグレードします。

前述のステップはそれぞれ、このドキュメントの各章および各項に対応しています。

**親トピック:** [はじめに](#page-4-0)

### <span id="page-4-2"></span>**ドキュメントのアクセシビリティについて**

Oracleのアクセシビリティについての詳細情報は、Oracle Accessibility ProgramのWebサイト [\(http://www.oracle.com/pls/topic/lookup?ctx=acc&id=docacc\)](http://www.oracle.com/pls/topic/lookup?ctx=acc&id=docacc)を参照してください。

Oracleサポートへのアクセス

サポートを購入したオラクル社のお客様は、My Oracle Supportを介して電子的なサポートにアクセスできます。詳細情報は [\(http://www.oracle.com/pls/topic/lookup?ctx=acc&id=info\)](http://www.oracle.com/pls/topic/lookup?ctx=acc&id=info)か、聴覚に障害のあるお客様は [\(http://www.oracle.com/pls/topic/lookup?ctx=acc&id=trs\)](http://www.oracle.com/pls/topic/lookup?ctx=acc&id=trs)を参照してください。

**親トピック:** [はじめに](#page-4-0)

## <span id="page-5-0"></span>**1 マルチテナント・アーキテクチャのパラレル・アップグレード**

この方法を使用して、コンテナ・データベース(CDB)をアップグレードしてから複数のプラガブル・データベース(PDB)をパラレルに アップグレードして、マルチテナント・アーキテクチャのOracle Databaseリリース(Oracle Databaseリリース12c (12.1.0.1) 以降)をアップグレードします。

- プラガブル・データベース(PDB)[のパラレル・アップグレードの概要](#page-6-0) パラレルの方法を使用して、CDBをアップグレードしてからすぐにパラレルSQLプロセッサを使用してPDBをアップグレード できます。
- [マルチテナント・コンテナ・データベースのパラレル・アップグレード](#page-8-0) この方法を使用して、1回のアップグレード操作でCDB\$ROOT、PDB\$SEED、およびCDB内のすべてのPDBをアッ プグレードします。

# <span id="page-6-0"></span>**プラガブル・データベース(PDB)のパラレル・アップグレードの概**

### **要**

パラレルの方法を使用して、CDBをアップグレードしてからすぐにパラレルSQLプロセッサを使用してPDBをアップグレードできます。 コンテナ・データベース(CDB)には、0 (ゼロ)、1またはそれ以上のプラガブル・データベース(PDB)を含めることができます。デフォ ルトでは、パラレル・アップグレード・ユーティリティ(catctl.pl)は、同じアップグレード・ウィンドウでCDBとそのすべてのPDBを更 新します。パラレル・アップグレード・ユーティリティでは、コンピュータ処理単位(CPU)の数を使用して、同時にアップグレードされ るPDBの最大数を決定します。パラレルにアップグレードされるPDBの数を求めるには、パラレルSQLプロセス件数(-nオプショ ン)をパラレルPDB SQLプロセス件数(-Nオプション)で割ります。

#### 注意:

CDB の各 PDB が提供するすべてのデータベース・サービスの一般的な停止時間に対応できるアップグレード・ ウィンドウを計画する必要があります。

プラガブル・データベースのアップグレード構文

dbupgrade [-M] -n [-N]

- -M: CDB\$ROOTをアップグレード・モードで維持するかどうか、またはそれをアップグレードの完了時に使用可能にする かどうかを指定します。
	- -Mパラメータを使用してパラレル・アップグレード・ユーティリティを実行する場合、アップグレードでは、 CDB\$ROOTとそのすべてのPDBがアップグレード・モードになり、合計アップグレード時間が短縮されます。た だし、CDBとそのすべてのPDBがアップグレードされるまで、どのPDBも起動できません。
	- -Mパラメータを使用してパラレル・アップグレード・ユーティリティを実行しない場合、CDB\$ROOTがアップグレー ドされて標準モードで再起動され、標準のバックグラウンド・プロセスが起動されます。アップグレードに成功する と、CDB\$ROOTのみが読取り/書込みモードでオープンされます。PDBはすべてMOUNTモードのままです。 それぞれのPDBのアップグレード中に、他のPDBのアップグレードが進行中でも各PDBをオンラインにできます。
- -n: PDBのパラレル・アップグレード・プロセッサの数を指定します。

-nの値を指定しない場合、-nのデフォルトはCPU\_COUNTの値になります。

-nの値を指定しない場合、その値を使用してパラレルSQLプロセスの数が算出されます。最大値の制限はありません。 最小値は4です。

- -Nでは、PDBのアップグレード時に使用するSQLプロセッサの数を指定します。最大値は8です。最小値は1です。-N の値を指定しない場合、デフォルト値は2になります。
- 同時実行されるPDBアップグレードの最大数は、-Nの値で割られた-nの値になります。

次に、PDBのパラレル・アップグレードの方法で使用する手順の概要を示します。

- 1. バックアップ計画が完了していることを確認します。
- 2. アップグレード前ツールを実行します。レポートされたエラーをすべて修正します。アップグレード前ツール (preupgrade.jar)は、新しいOracle databaseリリースに同梱されています。

3. パラレル・アップグレード・ユーティリティを実行します。次のアップグレードが順番に実行されます。

- a. サイクル1: CDB\$ROOTが新しいOracleリリースにアップグレードされます
- b. サイクル2からサイクルx: PDB\$SEEDおよび複数のPDBがパラレルにアップグレードされます(アップグレードの サイクル数は、-nで指定したパラメータ設定によって決まります)。

4. アップグレード後のステップを完了します。

例1-1 デフォルトを使用したマルチテナント・アーキテクチャのアップグレードの例(パラメータ・セットなし)

このシナリオでは、CPU\_COUNTの値は24です。-nオプションを使用してPDBのパラレル・プロセッサの値を指定しない場合、PDB のパラレル・プロセッサ(-n)のデフォルト値は24です。-Nの値を指定しない場合、SQLプロセッサの数(-N)のデフォルト値は2です。 結果:

12のPDBがパラレルにアップグレードされます(CPU COUNTを2で割る、つまり24を2で割る)。各PDBに対して割り当てられたパ ラレルSQLプロセスが2つあります。

例1-2 64のPDBのパラレル・アップグレード・プロセッサおよび4つのパラレルSQLプロセスを使用したマルチテナント・アーキテク チャのアップグレードの例

このシナリオでは、オプション-n 64を指定して、PDBのパラレル・アップグレード・プロセッサの値を64に設定します。オプション-N 4を指定して、パラレルSQLプロセッサの値を4に指定します。

結果:

16のPDBがパラレルにアップグレードされます(64を4で割る)。各PDBに対して4つのパラレルSQLプロセスがあります。

例1-3 20のPDBのパラレル・アップグレード・プロセッサおよび2つのパラレルSQLプロセスを使用したマルチテナント・アーキテク チャのアップグレードの例

このシナリオでは、オプション-n 20を指定して、PDBのパラレル・アップグレード・プロセッサの値を20に設定します。オプション-N 2を指定して、パラレルSQLプロセッサの値を2に指定します。

結果:

10のPDBがパラレルにアップグレードされます(20を2で割る)。各PDBに対して2つのパラレルSQLプロセスがあります。

例1-4 10のPDBのパラレル・アップグレード・プロセッサおよび4つのパラレルSQLプロセスを使用したマルチテナント・アーキテク チャのアップグレードの例

このシナリオでは、オプション-n 10を指定して、PDBのパラレル・アップグレード・プロセッサの値を10に設定します。オプション-N 4を指定して、パラレルSQLプロセッサの値を4に指定します。

結果:

2つのPDBがパラレルにアップグレードされます(10を4で割る)。各PDBに対して4つのパラレルSQLプロセスがあります。

**親トピック:** [マルチテナント・アーキテクチャのパラレル・アップグレード](#page-5-0)

### <span id="page-8-0"></span>**マルチテナント・コンテナ・データベースのパラレル・アップグレード**

この方法を使用して、1回のアップグレード操作でCDB\$ROOT、PDB\$SEED、およびCDB内のすべてのPDBをアップグレード します。

これはアップグレードの直接的な手順であり、メンテナンスが簡単になるため、停止時間をスケジュールできる場合はこのアプロー チを使用することをお薦めします。この手順を使用すると、サーバーの使用可能なプロセッサ(CPU)に応じてマルチテナント・アー キテクチャ・コンテナ・データベースのすべてのPDBがパラレルにアップグレードされます。

#### 注意:

パラレル・アップグレード方式を使用してコンテナ全体をアップグレードする場合は、すべての PDB を停止する必要 があります。すべての PDB を停止できるように、アップグレードはスケジュールされたアップグレード期間に実行しま す。

#### 注意:

- 構成の変更を開始する前に、既存のデータベースのバックアップを必ず作成してください。
- COMPATIBLE 初期化パラメータを設定した後は、データベースをダウングレードできません。
- アップグレードを開始する前には、ソース・データベースとターゲット・データベースを最新のバンドル・パッチま たはパッチ・セット更新(BP または PSU)にアップグレードし、ダウングレードを開始する前には、ソース・デー タベースとターゲット・データベースを最新のリリース更新にアップグレードすることをお薦めします。
- 1. 適切なバックアップ計画が準備されていることを確認します。
- 2. すべてのPDBをオープンします。

次に例を示します。

SQL> alter pluggable database all open;

3. 次の構文を使用してアップグレード前情報ツール(preupgrade. jar)を実行します。 /java -jar \$New\_release\_Oracle\_home/rdbms/admin/preupgrade.jar [TERMINAL|FILE|DIR outputdir] [TEXT|XML] [-c InclusionListOfPDBs] [-C ExclusionListOfPDBs]

リストはスペースで区切ります。LinuxとUNIXでは、リスト項目を単一引用符 'で囲んでリストを定義します。 Windowsシステムでは、リスト項目を二重引用符 "で囲んでリストを定義します。

たとえば、次のコマンドを実行してPDBのPDB1からPDB25までにアップグレード前情報ツールを実行します(Oracle DatabaseのOracleホームの環境変数\$ORACLE\_HOME\_12.2を/u01/app/oracle/product/12.2.0/dbhome\_1/ に設定し、新しいOracle DatabaseのOracleホームの環境変数\$ORACLE\_HOME\_19.1を /u01/app/oracle/product/19.1.0/dbhome\_1/に設定している場合)。

LinuxおよびUNIXの場合:

java -jar \$ORACLE\_HOME\_19.1/rdbms/admin/preupgrade.jar \

 $-c$  'pdb1 pdb2 pdb3 pdb4 pdb5 pdb6 pdb7 pdb8 pdb9 pdb10 pdb11 pdb12 pdb13 $\angle$ pdb14 pdb15 pdb16 pdb17 pdb18 pdb19 pdb20 pdb21 pdb22 pdb23 pdb24 pdb25'

Windowsの場合:

java  $-$ jar %ORACLE HOME 19.1%/rdbms/admin/preupgrade.jar  $\angle$  $-c$  "pdb1 pdb2 pdb3 pdb4 pdb5 pdb6 pdb7 pdb8 pdb9 pdb10 pdb11 pdb12 pdb13 $\angle$ pdb14 pdb15 pdb16 pdb17 pdb18 pdb19 pdb20 pdb21 pdb22 pdb23 pdb24 pdb25"

#### 注意:

アップグレード前情報ツールを実行するには、Java 1.5 以上を使用する必要があります。デフォルトで は、直接アップグレード可能な Oracle Database リリースの Java リリースでは、このツールがサポートさ れます。

4. 生成された修正スクリプトおよびログ・ファイルを確認します。

ORACLE\_BASEが定義されている場合はデフォルトで、修正ファイルが次のいずれかのパスに配置されます。

- LinuxおよびUNIXの場合: \$ORACLE\_BASE/cfgtoollogs/db\_unique\_name/preupgrade
- Windowsの場合:

%ORACLE\_BASE%\cfgtoollogs\db\_unique\_name\preupgrade

ORACLE\_BASEが定義されていない場合は、修正ファイルが次のいずれかのパスに配置されます。

● LinuxおよびUNIXの場合:

\$ORACLE\_HOME/cfgtoollogs/db\_unique\_name/preupgrade

● Windowsの場合:

%ORACLE\_HOME\cfgtoollogs\db\_unique\_name\preupgrade

マルチテナント・アーキテクチャOracle Databaseでは、アップグレード前情報ツールは統合された preupgrade\_fixups.sqlスクリプトも作成します。統合された修正スクリプトはcatcon.plを使用して実行できます。 統合された修正スクリプトは、preupgrade.jarコマンドを実行したときにオープンされた各コンテナで実行されます。

5. preupgrade\_fixupsスクリプト、または個別のPDBスクリプトを実行します。preupgrade\_fixups SQLスクリプトは、 preupgradeスクリプトによってレポートされたいくつかの問題を解決します。

マルチテナント環境のOracle Databaseデプロイメントでは、ソース・データベースでpreupgrade\_fixupspdbname.sqlスクリプトを実行できます(pdb-nameはPDBの名前です)。PDBの修正スクリプトを生成する場合は、PDB の名前が修正ファイル名に付加されます。

個々のPDB修正スクリプトに加え、catcon.plを使用して、統合されたpreupgrade\_fixups.sqlスクリプトを実行で きます。統合スクリプトは、preupgrade.jarを実行したときにオープンされた各コンテナで実行されます。

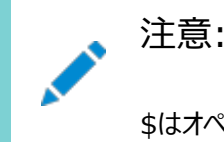

\$はオペレーティング・システムで予約された記号であるため、PDB\$SEED の修正スクリプトは、

アップグレード前情報ツールによって特定された他のアップグレード前の作業をすべて完了します。

6. (条件付き) Oracle RACデータベースの場合、クラスタ・データベース初期化パラメータをfalseに設定します。 次に例を示します。

ALTER SYSTEM SET cluster\_database=FALSE SCOPE=spfile;

7. 古いOracleホームのデータベースを停止します。

たとえば、db\_unique\_nameはデータベース名です。

\$ srvctl stop database -d db\_unique\_name

- 8. PFILEまたはSPFILEを古いOracleホームから新しいOracleホームにコピーします。
- 9. SQL\*Plusと接続:

sqlplus / as sysdba

10. CDB\$ROOTインスタンスをアップグレード・モードに移行します。

STARTUP UPGRADE

11. すべてのPDBをアップグレード・モードに移行します。

ALTER PLUGGABLE DATABASE ALL OPEN UPGRADE;

12. PDBのステータスをチェックし、アップグレードの準備が完了していることを確認します。

SHOW PDBS

すべてのPDBについて、ステータスがMIGRATEに設定されていることを確認します。

- 13. SQL\*Plusを終了して、ディレクトリを新しいOracleホームの\$ORACLE\_HOME/rdbms/adminに変更します。 SQL> EXIT \$ ORACLE\_HOME/bin
- 14. パラレル・アップグレード・ユーティリティ(catctl.pl、シェル・コマンドdbupgradeを使用)を実行し、アップグレー ドを開始します(-dでディレクトリの場所を指定します)。

dbupgrade -d \$ORACLE\_HOME/rdbms/admin

パラメータを指定しない場合、パラレル・アップグレード・ユーティリティは、CPUの数を2で割った数に等しい数のPDBに 対してパラレル・アップグレードを実行します。64個のCPUを持つサーバーでは、64を2で割った数に等しい32のPDB が、PDBごとに2つのSQLプロセッサを使用してパラレルにアップグレードされます。CDB\$ROOTは、アップグレードの継 続中はNORMALモードのままです。

- 15. upg\_summary.logでアップグレードが成功したことを確認します。必要に応じて他のログを確認します。
- 16. データベースを再コンパイルできるように、すべてのPDBをオープンします。

ALTER PLUGGABLE DATABASE ALL OPEN;

17. SQL\*Plusを終了して、ディレクトリを新しいOracleホーム・パスの\$ORACLE\_HOME/rdbms/adminに変更しま す。

SQL> EXIT

18. catcon.plスクリプトと、新しいリリースのOracle Databaseに付属するpostupgrade\_fixups.sqlスクリプ トを実行します。

次の例は、catcon.plを実行するためのコマンド文字列を示しており、PDBごとに1つのパラレル・プロセッサを指定する -nパラメータ、実行するアップグレード前スクリプトが存在するパスを指定する-dパラメータ、スクリプトでログ・ファイルを 配置する場所を指定する-Iパラメータ、およびpostupgrade\_fixups.sqlスクリプトのログ・ファイル接頭辞を指定す る-bフラグを使用しています。

\$ORACLE\_HOME/perl/bin/perl \$ORACLE\_HOME/rdbms/admin/catcon.pl -n 1 -d \ \$ORACLE\_HOME/cfgtoollogs/cdbupgr/preupgrade -l /home/oracle/upgrdDBA -b \ postupgrade\_fixups postupgrade\_fixups.sql

19. postupgrade\_fixups.sqlを実行します。

非CDB:

SQL> @rdbms/admin/postupgrade\_fixups.sql

CDB:

 $$ORACLE$  HOME/perl/bin/perl catcon.pl -n 1 -e -b postupgradefixups -d '''.''' postupgradefixups.sql

20. utlusts.sqlを実行して、アップグレードの問題がないことを確認します。

非CDB:

SQL> @rdbms/admin/utlusts.sql

CDB:

\$ORACLE\_HOME/perl/bin/perl catcon.pl -n 1 -e -b utlu122s -d '''.''' utlusts.sql

catcon.plを使用してutlusts.sqlを実行する場合、ログ・ファイルutlu122s0.logが生成されます。このログ・ファイ ルにはアップグレードの結果が含まれます。アップグレード・レポートのupg\_summary.logを確認することもできます。

データベースの状態に関する情報を確認するには、アップグレードの完了後、いつでも必要な回数だけutlusts.sqlを 実行します。utlusts.sqlスクリプトがエラーを返したり、ステータスがVALIDではないコンポーネントを表示した場合や、 コンポーネントに対してリストされたバージョンが最新のリリースではない場合、トラブルシューティングを実行してください。

21. (条件付き) Oracle RAC環境の場合のみ、次のコマンドを入力して**CLUSTER\_DATABASE**の初期化 パラメータ値をTRUEに設定し、Oracle RACデータベースを起動します(dbnameはOracle RACデータベースの名前)。 ALTER SYSTEM SET CLUSTER DATABASE=TRUE SCOPE=SPFILE; srvctl start database -db db unique name

これで、データベースがアップグレードされました。

#### 注意:

古い Oracle ソフトウェアを保持している場合、古いソフトウェアを使用してアップグレードしたデータベース を起動しないでください。必ず新しい Oracle Database ホームで起動コマンドを使用して Oracle Database を起動します。

古い Oracle 環境を削除する前に、その環境のデータファイルをすべて新しい Oracle Database 環境 に再配置してください。

#### **関連項目:**

データファイルの再配置の詳細は、『[Oracle Database](https://www.oracle.com/pls/topic/lookup?ctx=en/database/oracle/oracle-database/19/spums&id=ADMIN012)管理者ガイド』を参照してください

**親トピック:** [マルチテナント・アーキテクチャのパラレル・アップグレード](#page-5-0)